# **Triggers Operation**

Last Modified on 03/18/2024 11:40 am EDT

Triggers in Exalate allow you to start synchronization automatically.

# How to Create a Trigger

To create a trigger, please follow the steps:

1. Navigate to the **Triggers** tab in the Exalate admin menu

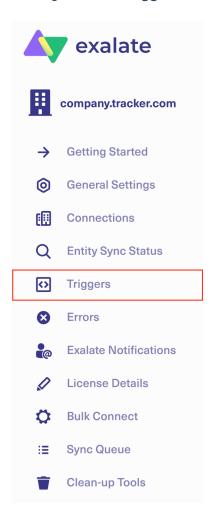

2. Click Create Trigger

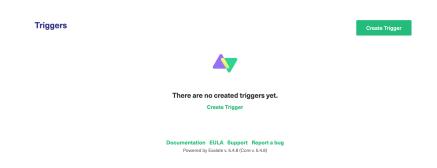

3. Select the type of entity you want to synchronize. If there is only one option available, the dropdown feature is disabled.

**Note**: If you want to synchronize multiple entities, you need to create separate triggers for every entity type.

4. In the **If**field, enter the desired filter to decide which issues get automatically synced to the other side.

Use the platform search syntax to specify the filter query.

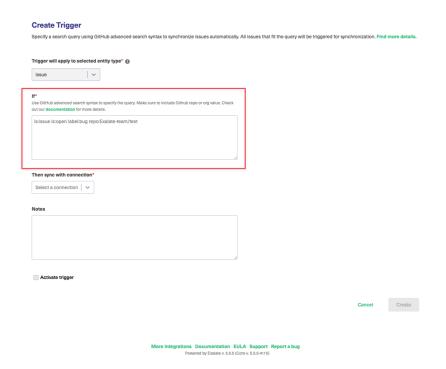

- 5. Select the Connection you want to sync with **Then sync with the connection** list.
- 6. Optionally, input information to keep a reference for the trigger in the **Notes** field.
- 7. Check the **Activate trigger** box to activate the trigger.
- 8. Click **Create** to complete the process.

## Note:

- To start the synchronization you need to **Bulk Exalate** on the trigger. It helps to synchronize all issues that fit trigger search queries. For more inforamtion about this topic, please read how to bulk Exalate entities.
- To stop the synchronization you need to **Bulk Unexalate** the trigger. It helps to stop the synchronization of all issues that fit trigger search queries. For more information

about this topic, please read how to bulk unexalate entities.

## What if the connection used for a trigger has been disabled?

Whenever a connection used in a particular trigger is disabled, Exalate still collects all the changes which are related to issues that are under sync using that connection.

The changes are queued as sync requests. Once the connection is reenabled, sync transactions can continue from the point where they have been paused.

## What if the trigger has been disabled?

Disabling the trigger makes Exalate ignore the create/update events for the issue that is matching the query.

# Triggers in Jira

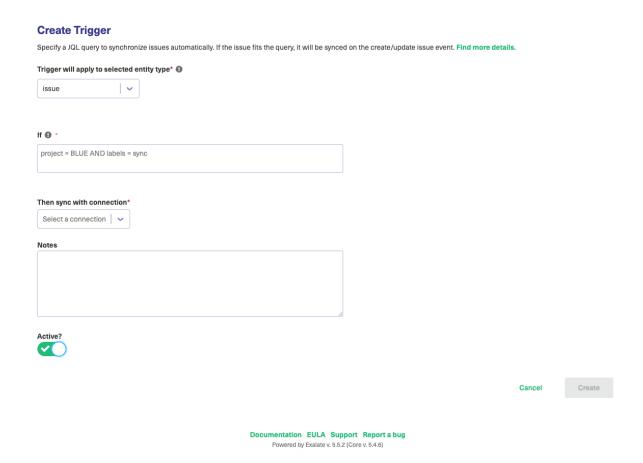

You can start issue synchronization automatically according to a specified search query with the help of a trigger.

If the issue fits a search query it is triggered for synchronization automatically. Once someone updates the issue which is under sync the changes are synchronized automatically.

Check the example of the Jira Query Language (JQL) trigger query below.

When you create an issue in **project = BLUE** with **labels = sync** issue is synchronized automatically.

Also, the same trigger starts the synchronization if any issue in **project BLUE** has been updated with **label sync.** 

project = BLUE AND labels = sync

# Using saved filters:

- You can use JQL saved filters in trigger configuration. Please make sure that the filter is shared with the proxy user.
- Filters can be shared with other users via user groups, projects, and project roles. They can
  also be shared globally. Any filter that is shared is visible to users who have the **Administer**Jira global permission.
- Use filter ID (filter = 10500) or name (filter = "My filter") to configure a trigger

## Note: Changes due to compliance with GDPR

JQL query containing user identifiers such as username, display name or email stop working starting from 29th of March due to Atlassian compliance with GDPR.

Update your JQL query to use account IDs instead. Find more details in REST API migration guide and deprecation notice - userName and userKey. You can get the user account IDs with the help of JIRA Cloud REST API.

#### Examples:

## JQL with userNames

 $issue type = Bug \ AND \ assignee \ in \ (mia) \ AND \ reporter \ in \ (alana) \ order \ by \ last Viewed \ DESC$ 

#### JQL with account IDs

issuetype = Bug AND assignee in (abcde- 12345 ) AND reporter in (abc551-c4e99) order by lastViewed DESC

# Triggers in Azure DevOps

| Create Trigger                                                                                                    |                   |               |
|----------------------------------------------------------------------------------------------------|-------------------|---------------|
| Specify a search query using Azure DevOps advanced search syntax to synchronize work items automatically. All entities that fit the query will be trigger more details. | red for synchroni | ization. Find |
| Trigger will apply to selected entity type*                                                                                                    |                   |               |
| Work Item   V                                                                                                    |                   |               |
| If* Use Azure DevOps advanced search syntax to filter work items for synchronization.                                                                                   |                   |               |
| [Work Item Type] = 'Task' and System.TeamProject = 'ProjectName'                                                                                                    |                   |               |
|                                                                                                    |                   |               |
| Then sync with connection*                                                                                                    |                   |               |
| Select a connection   ~                                                                                                    |                   |               |
| Notes                                                                                                    |                   |               |
|                                                                                                    |                   |               |
|                                                                                                    |                   |               |
|                                                                                                    |                   |               |
| Activate trigger                                                                                                    |                   |               |
|                                                                                                    | Cancel            | Create        |

Triggers use a WIQL (Work Item Query Language) or the Azure DevOps Search Syntax to search Azure DevOps work items.

Use the Work Item Query Language Syntax to create a search query.

You only need the conditions found in the WHERE clause of the WIQL to filter the work items. Check some examples below:

Synchronize all work items with type 'Task' from a project 'ProjectName'

```
[Work Item Type] = 'Task' AND System.TeamProject = 'ProjectName'
```

**Important:** Starting from Exalate for Azure DevOps version 5.4.0 make sure to indicate the project name as System.TeamProject = 'ProjectName'

Sync work items from project 'BatCave' with type 'Task', assignee 'Bruce Wayne', and status 'Doing'

[Work Item Type] = 'Task' AND
[Team Project] = 'BatCave' AND
[System.AssignedTo] = 'Bruce Wayne' AND
State = 'Doing' AND
[Area Path] = 'BatCave\Operation' AND
[System.Tags] Contains 'azure'

Sync all work items that have a custom field with the title 'MyCustomTextField' and value 'Sonic'

[Custom.MyCustomTextField] = 'Sonic'

Sync all work items created 2 days ago

[System.CreatedDate] = @ today- 2

**Note:** You can specify either the reference name or the friendly name. The following examples are valid WIQL syntax:

- Reference name with spaces: [System.AssignedTo]
- Friendly name with spaces: [Assigned To]

Names without spaces don't require square brackets: ID, Title, State

# Triggers in GitHub

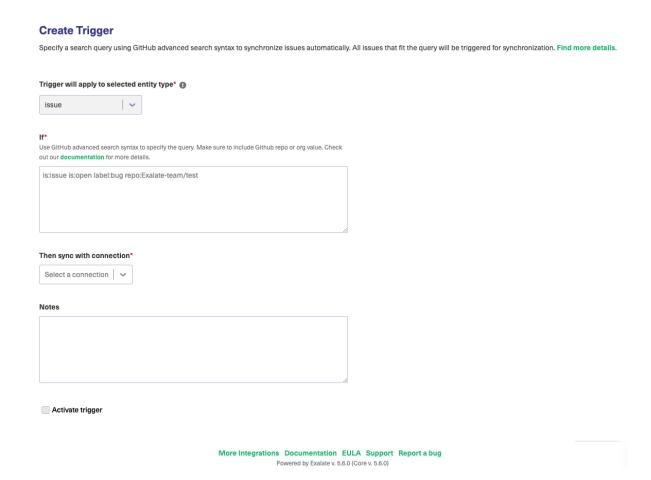

Use the GitHub advanced search syntax to specify the query.

Warning: In order for the trigger to be saved you MUST specify at least one repository or organization in the search query. If you do not do this, it is still possible to save the trigger, but it doesn't work. This is a known issue and we are working to address it so a warning is displayed. Here are some examples of the queries to add:

is:issue org:Organization

is:issue is:open label:bug repo:username/test

is:pr is:open repo:username/test

Below you can see some more examples to specify in the query:

# Synchronize issues in status Open with label bug from the repo test

is:open label:bug repo:username/test

#### Synchronize pull requests in status Open

Note: If the search query contains whitespaces you need to surround it with quotation marks. Check the example below:

Synchronize issues with a label bug fix

label: "bug fix"

Synchronize pull requests in status in progress

is: "in progress"

# Triggers in Zendesk

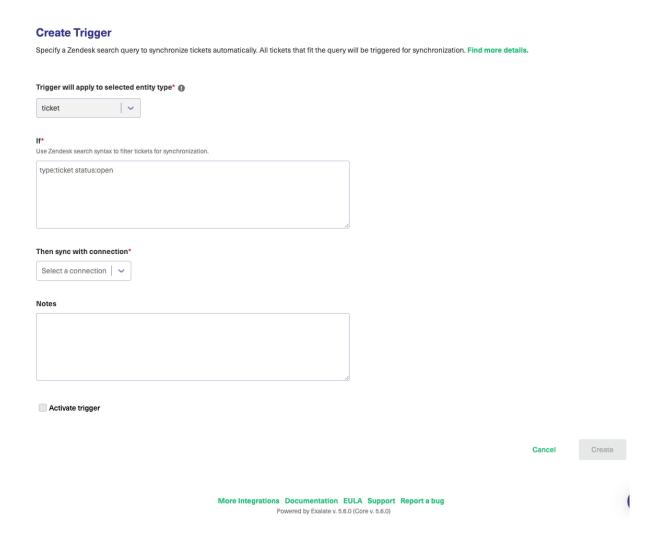

Use the Zendesk search syntax to specify the filter query. Below you can see an example

Zendesk search: sync issues of type ticket with status open

type:ticket status:open

Sync tickets with ticket type INCIDENT and priority Urgent

type:ticket ticket\_type:incident priority:urgent

Triggers in ServiceNow

| Create Trigger                                                                             | if the group will be triggered for emphropization. Find more details   |
|--------------------------------------------------------------------------------------------|------------------------------------------------------------------------|
| Specify a Servicenow search query to synchronize entities automatically. All entities that | nt the query will be triggered for synchronization. Find more details. |
| Trigger will apply to selected entity type*                                                |                                                                        |
| incident   v                                                                               |                                                                        |
| it*                                                                                        |                                                                        |
| Use search ServiceNow search syntax to filter issues for synchronization.                  |                                                                        |
| urgency=1                                                                                  |                                                                        |
|                                                                                            |                                                                        |
|                                                                                            |                                                                        |
|                                                                                            |                                                                        |
| Then sync with connection*                                                                 |                                                                        |
| Select a connection   v                                                                    |                                                                        |
|                                                                                            |                                                                        |
| Notes                                                                                      |                                                                        |
|                                                                                            |                                                                        |
|                                                                                            |                                                                        |
|                                                                                            |                                                                        |
|                                                                                            |                                                                        |
| Activate trigger                                                                           |                                                                        |
|                                                                                            |                                                                        |
|                                                                                            | Cancel                                                                 |
|                                                                                            |                                                                        |
|                                                                                            |                                                                        |
| More Integrations Documentation Powered by Exalate v. 5                                    |                                                                        |
| rowered by Examine v. o                                                                    | 10.0 (4016 4. 0.0.0)                                                   |
|                                                                                            |                                                                        |
| se the ServiceNow search syntax to specify the filt                                        | er query. Below you can see an example                                 |
|                                                                                            |                                                                        |
| ervicenow search: sync incidents with urgen                                                | cy 1-High                                                              |
| rgency=1                                                                                   |                                                                        |
| rgency — 1                                                                                 |                                                                        |
| nc incidents that include "Test" in the descr                                              | ription                                                                |

# Triggers in Salesforce

 $short\_description LIKE Test$ 

## **Create Trigger**

Specify a search query using Salesforce advanced search syntax to synchronize entities automatically. All entities that fit the query will be triggered for synchronization. Find more details.

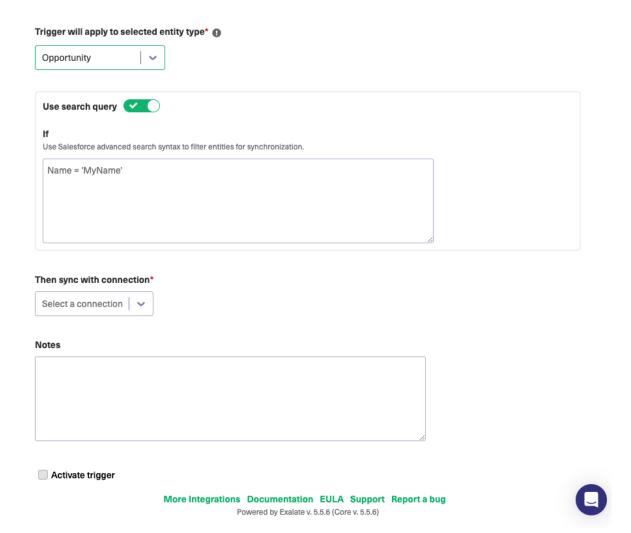

**Warning:** Currently, it is not possible to create a trigger using a query with text area fields. Text area fields contain text that can be longer than 4000 bytes. Unlike string fields, text area fields cannot be specified in the WHERE clause of a queryString of a query() call. For more information on the limitation, please read **Field Types**.

In Salesforce you can select conditions to filter an object for synchronization. Depending on the entity type selected you see different input fields.

# Create Trigger Specify a search query using Salesforce advanced search syntax to synchronize entities automatically. All entities that fit the query will be triggered for synchronization. Find more details. Trigger will apply to selected entity type\* Opportunity Use search query Select conditions to filter Opportunity for synchronization: Name Description Quantity Next Step More V More

Note: Alternatively, you can enable search queries. Use Salesforce Object Query Language to specify the filter query.

| Use Salesforce Object Query Language to specify the filter query.

| If @ | Sales | Sales | Sales | Sales | Sales | Sales | Sales | Sales | Sales | Sales | Sales | Sales | Sales | Sales | Sales | Sales | Sales | Sales | Sales | Sales | Sales | Sales | Sales | Sales | Sales | Sales | Sales | Sales | Sales | Sales | Sales | Sales | Sales | Sales | Sales | Sales | Sales | Sales | Sales | Sales | Sales | Sales | Sales | Sales | Sales | Sales | Sales | Sales | Sales | Sales | Sales | Sales | Sales | Sales | Sales | Sales | Sales | Sales | Sales | Sales | Sales | Sales | Sales | Sales | Sales | Sales | Sales | Sales | Sales | Sales | Sales | Sales | Sales | Sales | Sales | Sales | Sales | Sales | Sales | Sales | Sales | Sales | Sales | Sales | Sales | Sales | Sales | Sales | Sales | Sales | Sales | Sales | Sales | Sales | Sales | Sales | Sales | Sales | Sales | Sales | Sales | Sales | Sales | Sales | Sales | Sales | Sales | Sales | Sales | Sales | Sales | Sales | Sales | Sales | Sales | Sales | Sales | Sales | Sales | Sales | Sales | Sales | Sales | Sales | Sales | Sales | Sales | Sales | Sales | Sales | Sales | Sales | Sales | Sales | Sales | Sales | Sales | Sales | Sales | Sales | Sales | Sales | Sales | Sales | Sales | Sales | Sales | Sales | Sales | Sales | Sales | Sales | Sales | Sales | Sales | Sales | Sales | Sales | Sales | Sales | Sales | Sales | Sales | Sales | Sales | Sales | Sales | Sales | Sales | Sales | Sales | Sales | Sales | Sales | Sales | Sales | Sales | Sales | Sales | Sales | Sales | Sales | Sales | Sales | Sales | Sales | Sales | Sales | Sales | Sales | Sales | Sales | Sales | Sales | Sales | Sales | Sales | Sales | Sales | Sales | Sales | Sales | Sales | Sales | Sales | Sales | Sales | Sales | Sales | Sales | Sales | Sales | Sales | Sales | Sales | Sales | Sales | Sales | Sales | Sales | Sales | Sales | Sales | Sales | Sales | Sales | Sales | Sales | Sales | Sales | Sales | S

# Triggers in HP ALM/QC

**Warning**: We are moving Exalate for HP QC/ALM into basic maintenance mode. This transition period will last until November 2024, after which support will be halted completely. For more information, please see <a href="https://exalate.com/blog/end-of-support-hp/">https://exalate.com/blog/end-of-support-hp/</a>.

To specify the filter query, use the formatting allowed by the HP ALM REST API. For more information, please read Filtering a Collection of Entities.

Sync only defects that are in status Open

status[Open]

Sync only defects that have user field 03 not empty

user-03[<>"]

## Sync only defects that have user field 03 not empty and the status 'New' or 'Open'

user-03[<>"];status[New or Open]

## Sync only test cases which are in status Repair

status[='Repair']

## Sync only test cases in which ID is above one and the status is Ready or Design

id[>1]; status[Ready or Design]

#### ON THIS PAGE

How to Create a Trigger

Triggers in Jira

Triggers in Azure DevOps

Triggers in GitHub

Triggers in Zendesk **Product** 

Abiggets in Service Now

Release History [2] Triggers in Salesforce Glossary [2]

Arignerenter ALM/QC

Security 🔼

Pricing and Licensing 🛂

Resources

Academy 🛂

Blog 🛂

YouTube Channel 🛂

Ebooks 🛂

Still need help?

Join our Community 🛂

Visit our Service Desk

Find a Partner 🔼